## **FATTURAZIONE** ELETTRONICA

Cosa fare se l'utente generi un file xml e prima di procedere all'invio del file, da una verifica sul portale 'Fatture e corrispettivi' riscontri la presenza di errori che comportino lo scarto di alcune fatture?

## COPYRIGHT 2000 – 2017 by **ZUCCHETTI S.p.A.**

Tutti i diritti sono riservati. Questa pubblicazione contiene informazioni protette da copyright. Nessuna parte di questa pubblicazione può essere riprodotta, trascritta o copiata senza il permesso dell'autore.

TRADEMARKS Tutti i marchi di fabbrica sono di proprietà dei rispettivi detentori e vengono riconosciuti in questa pubblicazione **ZUCCHETTI S.p.A.** Sede Operativa di Aulla Centro Nuova Filanda snc – Aulla - MS E-mail: [market@zucchetti.it](mailto:market@zucchetti.it) 

Sito Web: http://www.zucchetti.it

## Cosa fare se l'utente generi un file xml e prima di procedere all'invio del file, da una verifica sul portale 'Fatture e corrispettivi' riscontri la presenza di errori che comportino lo scarto di alcune fatture?

In questo caso, l'utente avrà la necessità di correggere i dati errati e procedere alla generazione di un nuovo file.

Nel cruscotto fatture, nel tab 'File generati', è possibile selezionare il file che dal controllo presenta delle anomalie e accedere tramite il bottone 'Visualizza' al Dettaglio fatture.

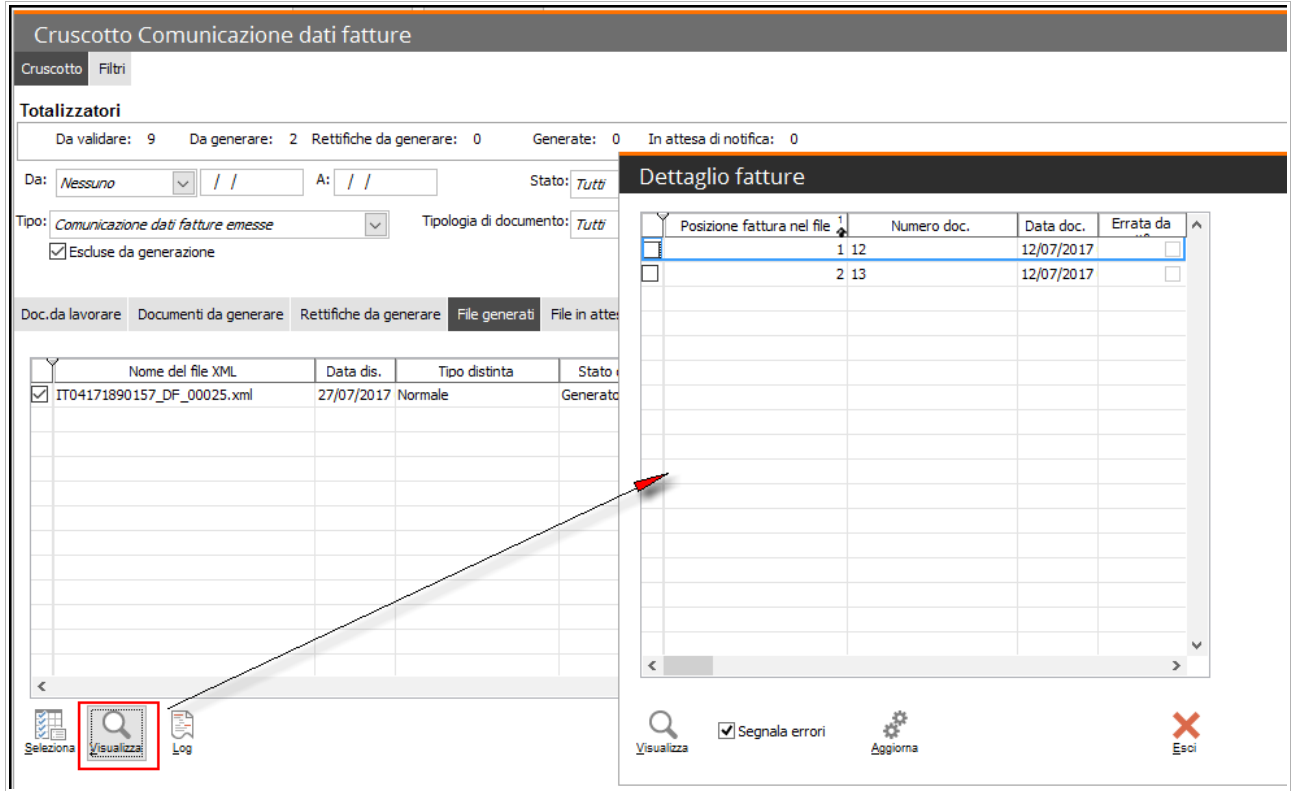

Nel dettaglio fatture, che mostra l'elenco delle fatture contenute nel file in oggetto, si procederà a selezionare la fatture su cui è stata riscontrata l'anomalia e tramite il bottone 'Aggiorna' si andrà a marcare come errata la seguente fattura.

La maschera 'Dettaglio fatture' presenta il bottone 'Aggiorna' solo a seguito dell'attivazione del flag 'Segnala errori' la cui attivazione rende visibili nella griglia solo documenti non marcati come errati.

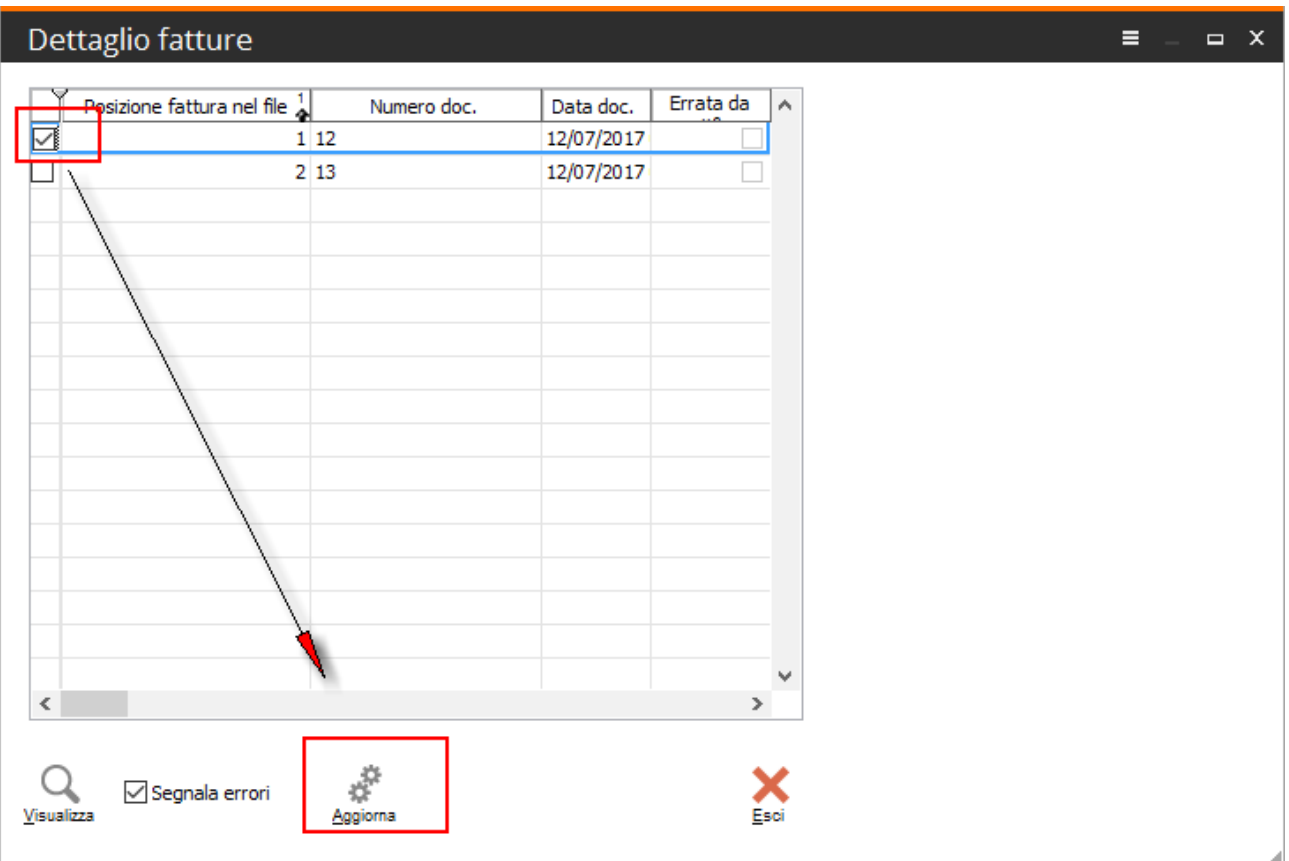

Il risultato sarà la valorizzazione del flag errata sulla fattura:

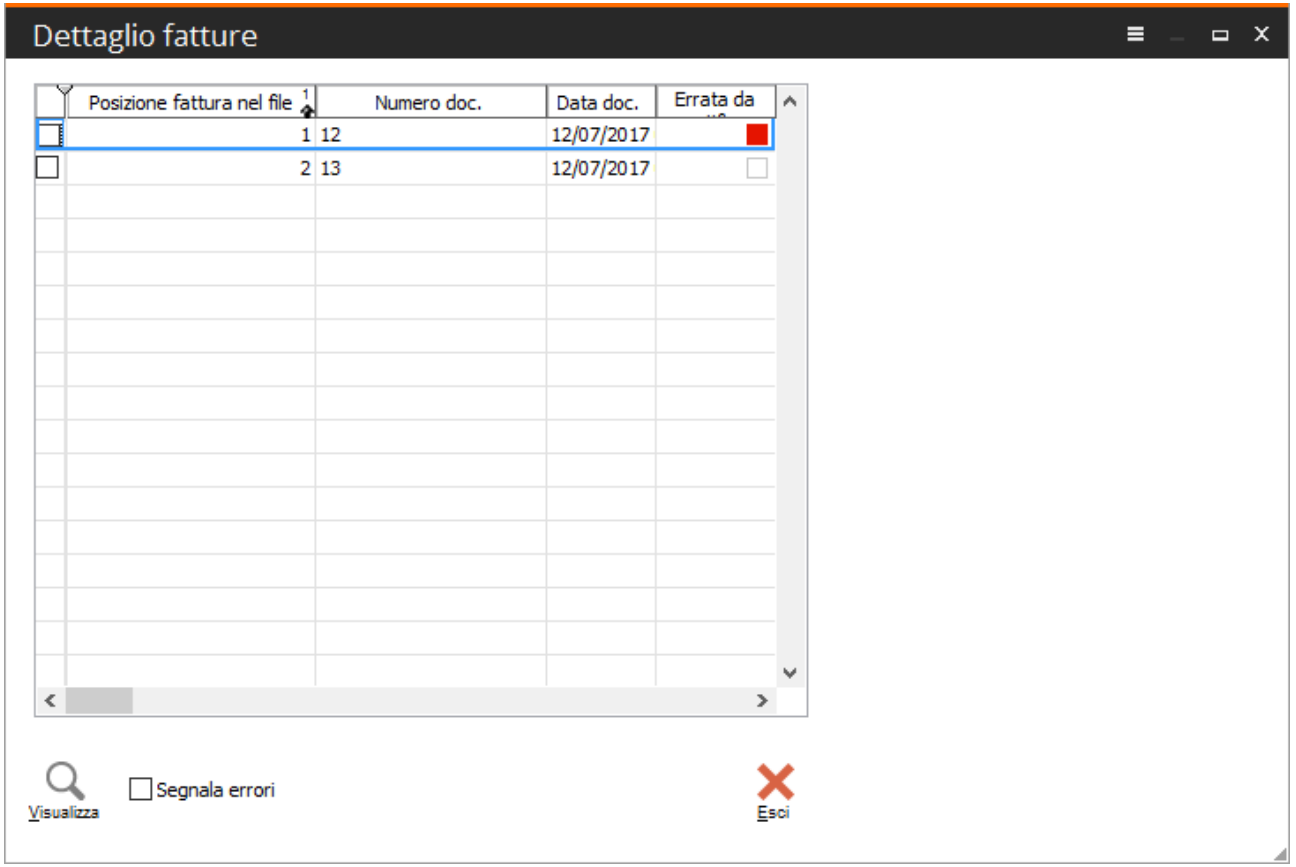

Dopo questa operazione, occorre ritornare sul file generato o su una singola fattura contenuta nel file in oggetto e tramite il tasto destro procedere all'eliminazione del file:

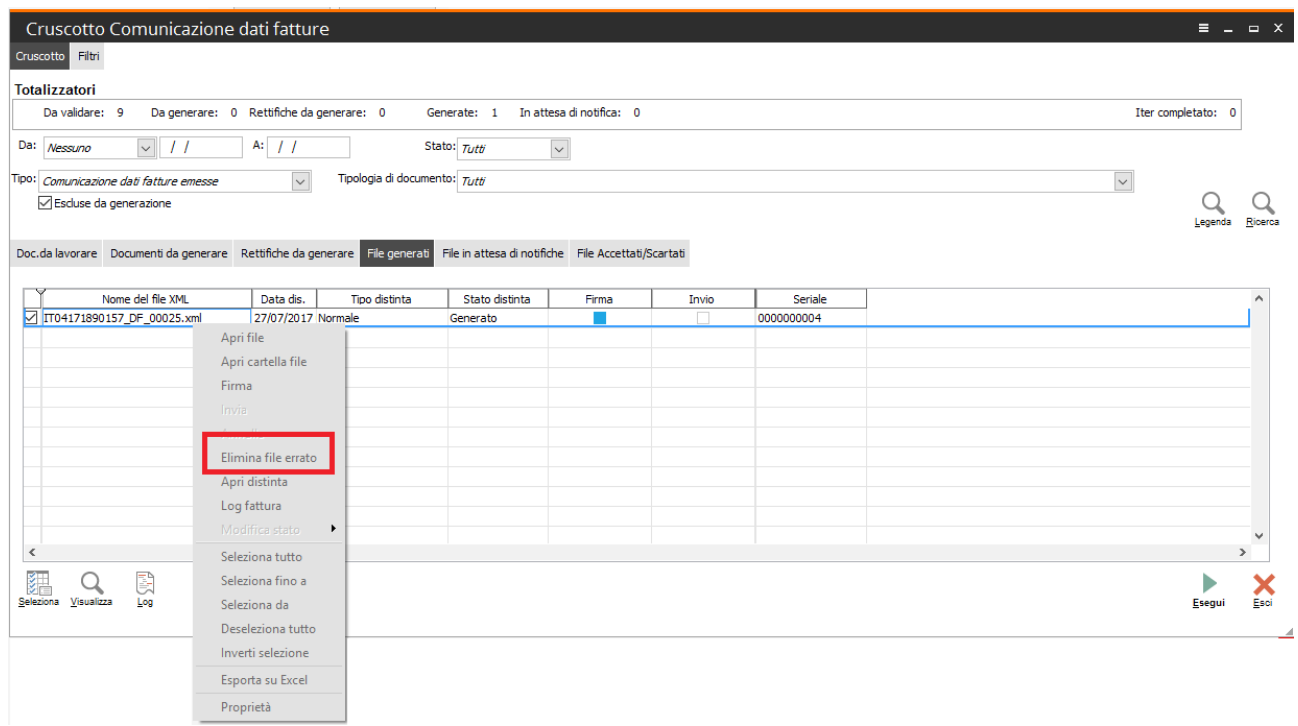

Con l'eliminazione del file, le fatture marcate come errate verranno visualizzate nel tab 'Doc. Da lavorare' con stato 'Da validare', mentre le altre saranno riposizionate nel tab 'Documenti da generare', con stato Validato.

L'utente dovrà intervenire sulla fattura marcata come errata, procedere alle modifiche della stessa, al fine di sanare gli errori riscontrati per generare un nuovo file.

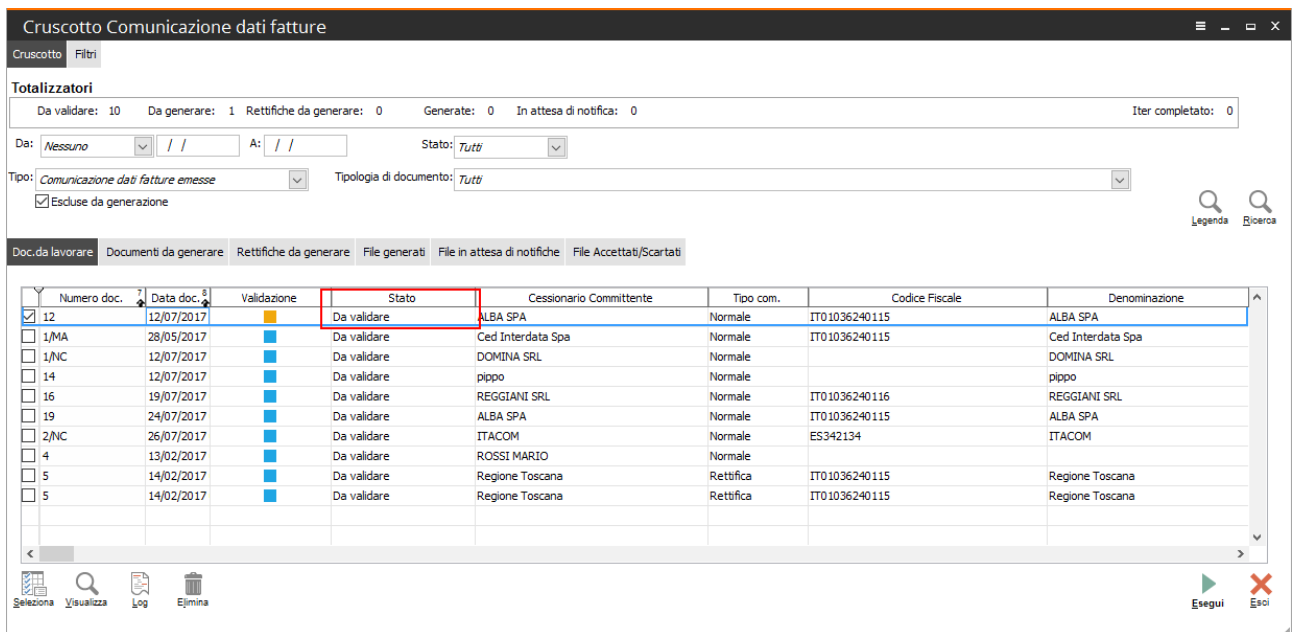

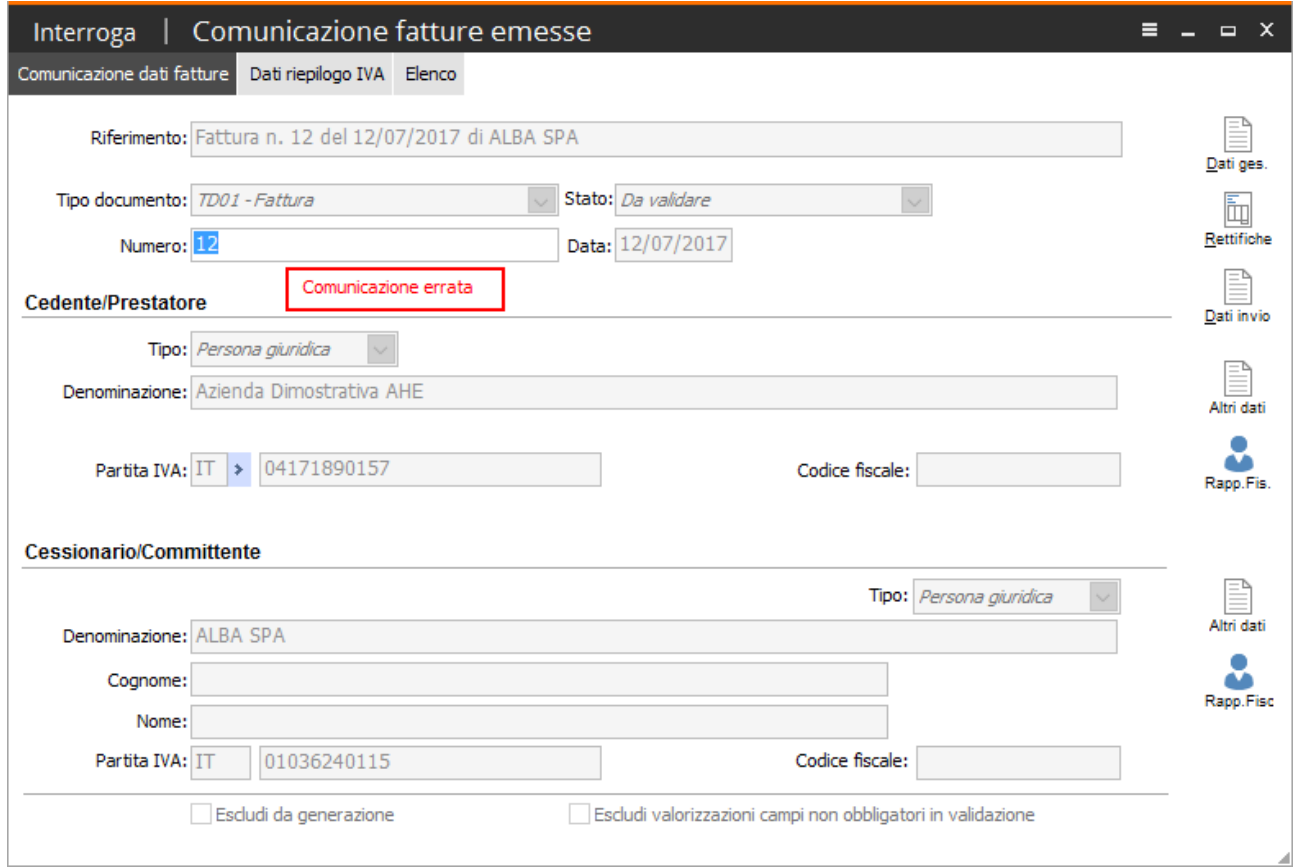

Una volta modificata la comunicazione e sanata, si procederà alla successiva validazione e questa verrà ricollocata nel cruscotto nel tab 'Doc.da generare', insieme all'altra fattura, in modo da rigenerare il file contenente le due fatture (come nell'esempio iniziale).

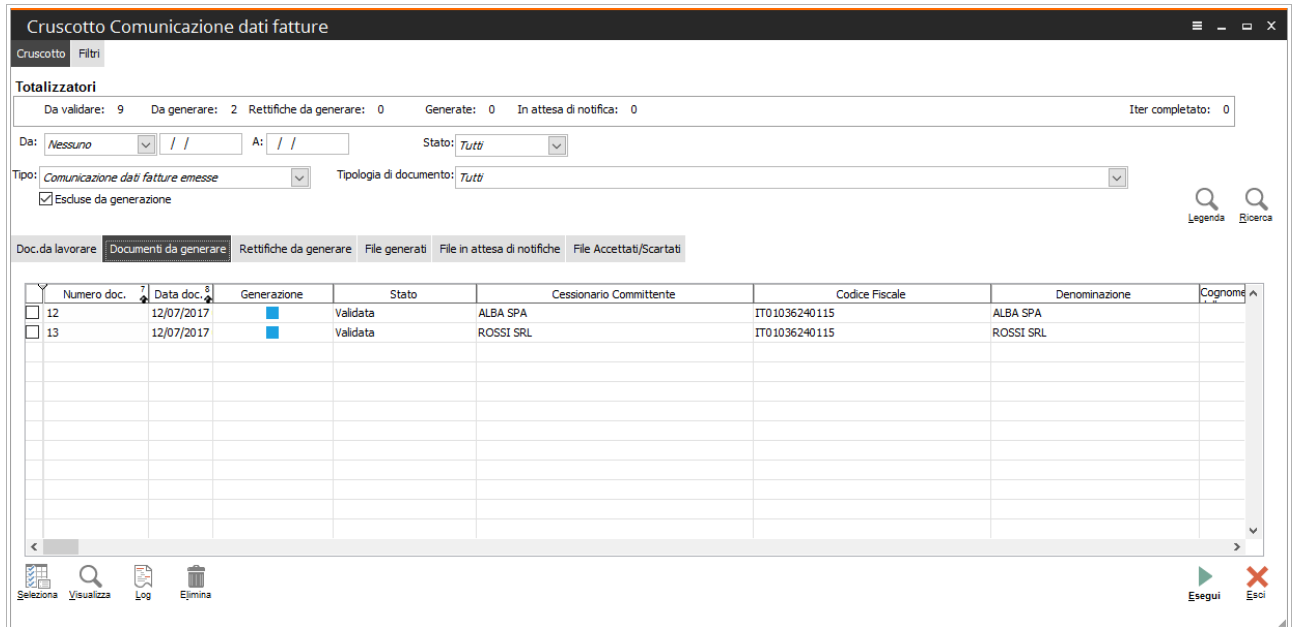

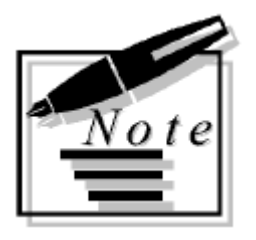

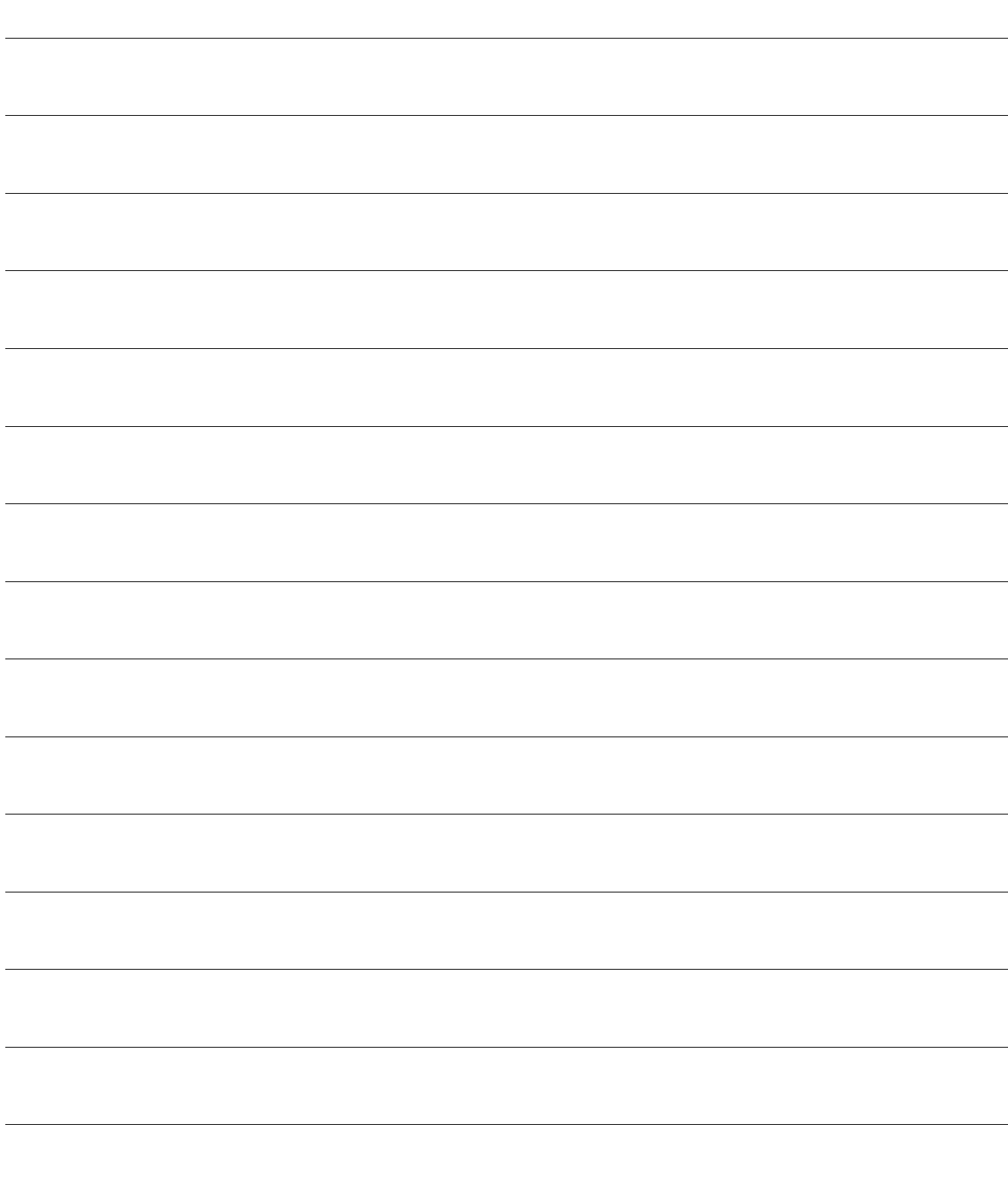